# Padrões de diversidade e extração de variáveis marinhas

*Juan P. Quimbayo, Thiago Mendes, Murilo S. Dias, Mariana Bender, Augusto Flores*

# **Contents**

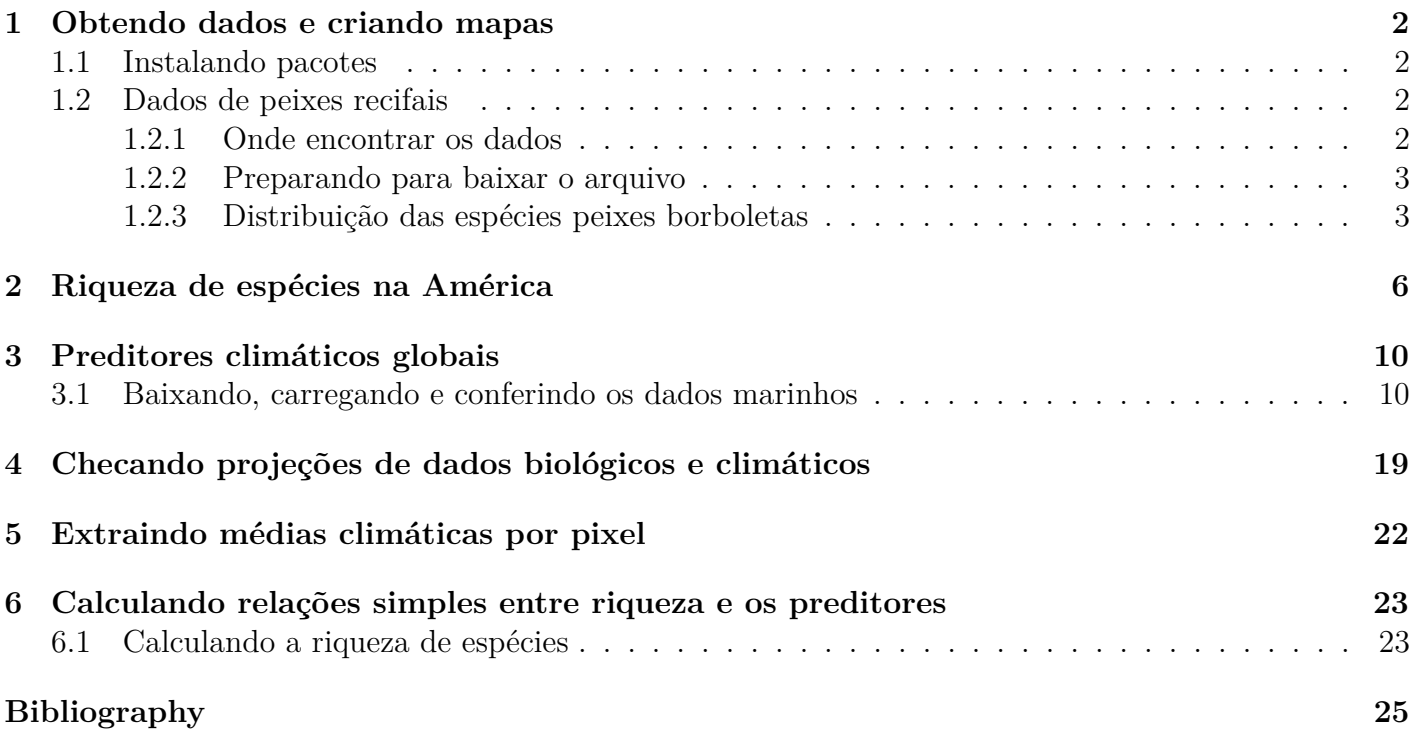

### <span id="page-1-0"></span>**1 Obtendo dados e criando mapas**

#### <span id="page-1-1"></span>**1.1 Instalando pacotes**

Para realizarmos esta pratica, você precisará instalar alguns pacotes. Utilize o código abaixo para instalar os pacotes *devtools*, *maptools* e *letsR*. Pode ser que demore um pouco, mas se vocês tiver uma conexão internet o R vai baixar e instalar todo o necessário. Copie e cole os seguintes códigos em teu script ou terminal

```
# instalando pacotes
install.packages("devtools")
install.packages("rgdal")
install.packages("maptools")
install.packages("maps")
library(devtools)
install_github("macroecology/letsR", dependencies = T)
# install.packages('letsR')#o pacote do repositorio Git é o
# mais atual
# carregando pacotes usados
library(letsR)
## Loading required package: raster
## Loading required package: sp
## Loading required package: maps
library(maptools)
## Checking rgeos availability: TRUE
library(maps)
library(rgdal)
## rgdal: version: 1.4-4, (SVN revision 833)
## Geospatial Data Abstraction Library extensions to R successfully loaded
## Loaded GDAL runtime: GDAL 2.2.2, released 2017/09/15
## Path to GDAL shared files: /usr/share/gdal/2.2
## GDAL binary built with GEOS: TRUE
## Loaded PROJ.4 runtime: Rel. 4.9.2, 08 September 2015, [PJ_VERSION: 492]
## Path to PROJ.4 shared files: (autodetected)
## Linking to sp version: 1.3-1
```
#### <span id="page-1-2"></span>**1.2 Dados de peixes recifais**

#### <span id="page-1-3"></span>**1.2.1 Onde encontrar os dados**

Muitos são os repositórios de dados espaciais. Dados geográficos para os organismos mais comumente acessados (e.g., *mamíferos*, *anuros*, etc) estão disponíveis no seguinte link: [\\*http://www.iucnredlist.org/](http://www.iucnredlist.org/technical-documents/spatial-data*) [technical-documents/spatial-data\\*.](http://www.iucnredlist.org/technical-documents/spatial-data*) Verifique as possibilidades disponíveis.

Nós utilizaremos aqui os dados de *peixes borboletas* (*Chaetodontidae*) do Novo Mundo pois são poucas as espécies e os dados são leves o suficiente para uma aula prática rápida. Se quiser testar algo mais real, tente baixar os dados de *mamíferos* (cerca de 350Mb!) em casa e utilizá-lo no lugar dos peixes Mas antes, tenha certeza que teu computador é potente o suficiente para tratar tamanho volume de dados, pois você poderá perder **algumas horas (ou até dias)** para executar os exercícios descritos abaixo.

#### <span id="page-2-0"></span>**1.2.2 Preparando para baixar o arquivo**

Inicialmente, precisamos criar uma pasta no diretório de trabalho que receberá o arquivo depois de terminado o download. Para criar a pasta, fazer o download do arquivo, descomprimir e finalmente carregá-lo no R será preciso executar os seguintes códigos.

```
# criar pasta
dir.create(file.path(getwd(), "/data"))
```
#### <span id="page-2-1"></span>**1.2.3 Distribuição das espécies peixes borboletas**

Para importar os dados e ver o que tem dentro deles, faça

```
# Importanto o shapefile
borb <- readOGR(dsn = "data/Chaetodontidae_NewWorld.shp")
```

```
## OGR data source with driver: ESRI Shapefile
## Source: "/home/murilo/Dropbox/Disciplina UnB_2sem2019/6_Macroecologia e Biogeografia Marin
## with 29 features
## It has 27 fields
## Integer64 fields read as strings: id no
```

```
# gymno <-readOGR(dsn = 'data/GYMNOPHIONA.shp')
```

```
# visualizando o conteúdo dos dados
head(borb@data)
```
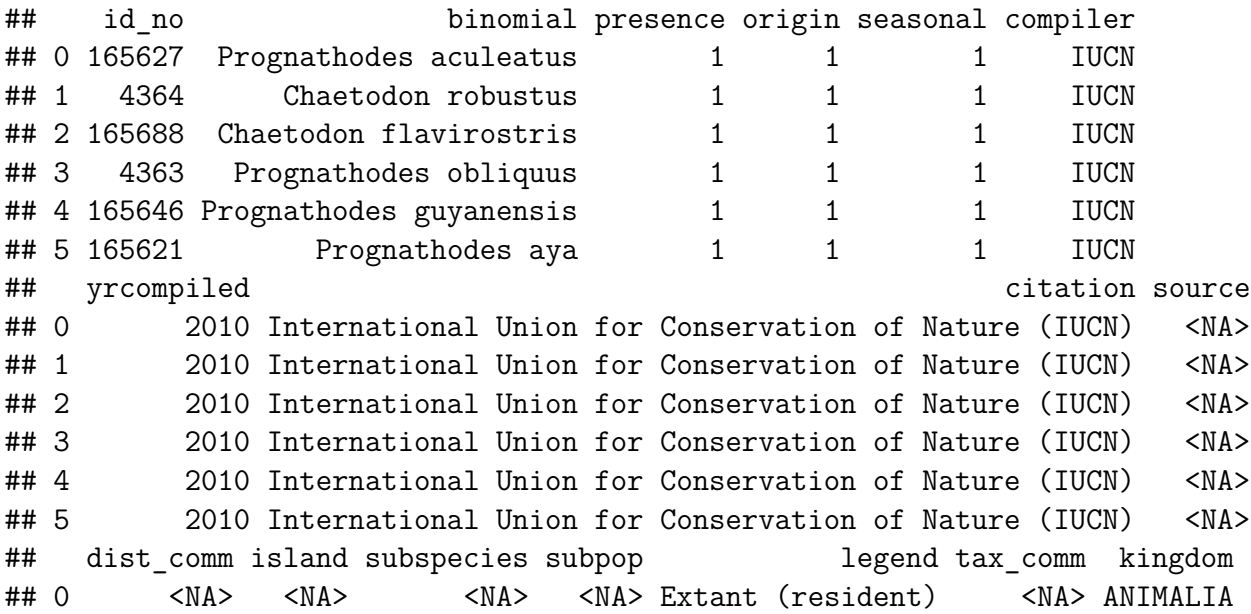

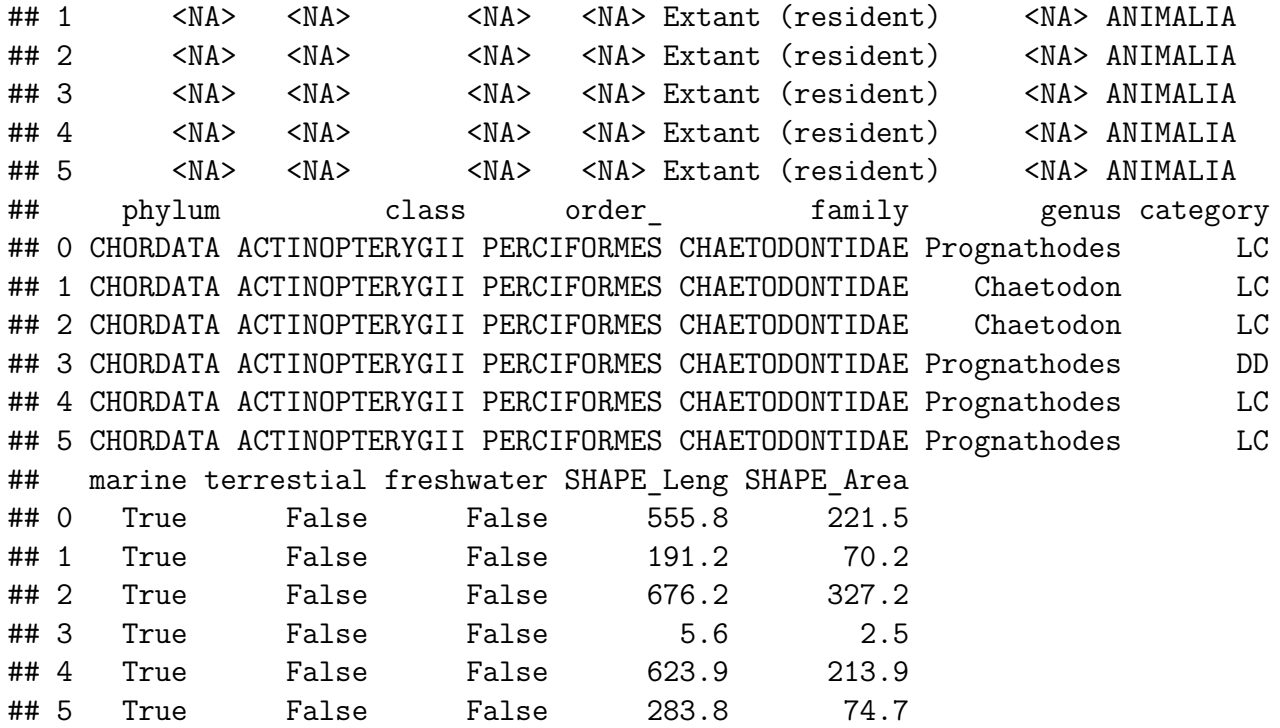

Este último comando te permitirá ver tudo todos os descritores (i.e., colunas) dentro do arquivo *.shp*.

Agora precisaremos fazer um mapa para visualizar o que há dentro deste objeto *borb* que acabamos de criar. Utilizaremos algumas linhas de código a mais para fazer um mapa colorido para melhorar a compreensão dos dados. Utilizaremos a coluna referente ao nome científico de cada uma das espécies (i.e. *binomial*) para criar cores aleatórias e utilizá-las no nosso mapa. O parâmetro **alfa** dentro da função **rainbow** faz referência ao nível de transparência de cada cor; assim, poderemos ver polígonos mesmo que eles estejam cobertos por outros polígonos.

```
## usando cores aleatórias nos nossos mapas
colors <- rainbow(length(levels(borb@data$binomial)), alpha = 0.5)
position <- match(borb@data$binomial, levels(borb@data$binomial))
colors <- colors[position]
```

```
## Plot call
map("world", xlim = c(-150, 40))
box()
plot(borb, col = colors, lty = 0, add = T)
```
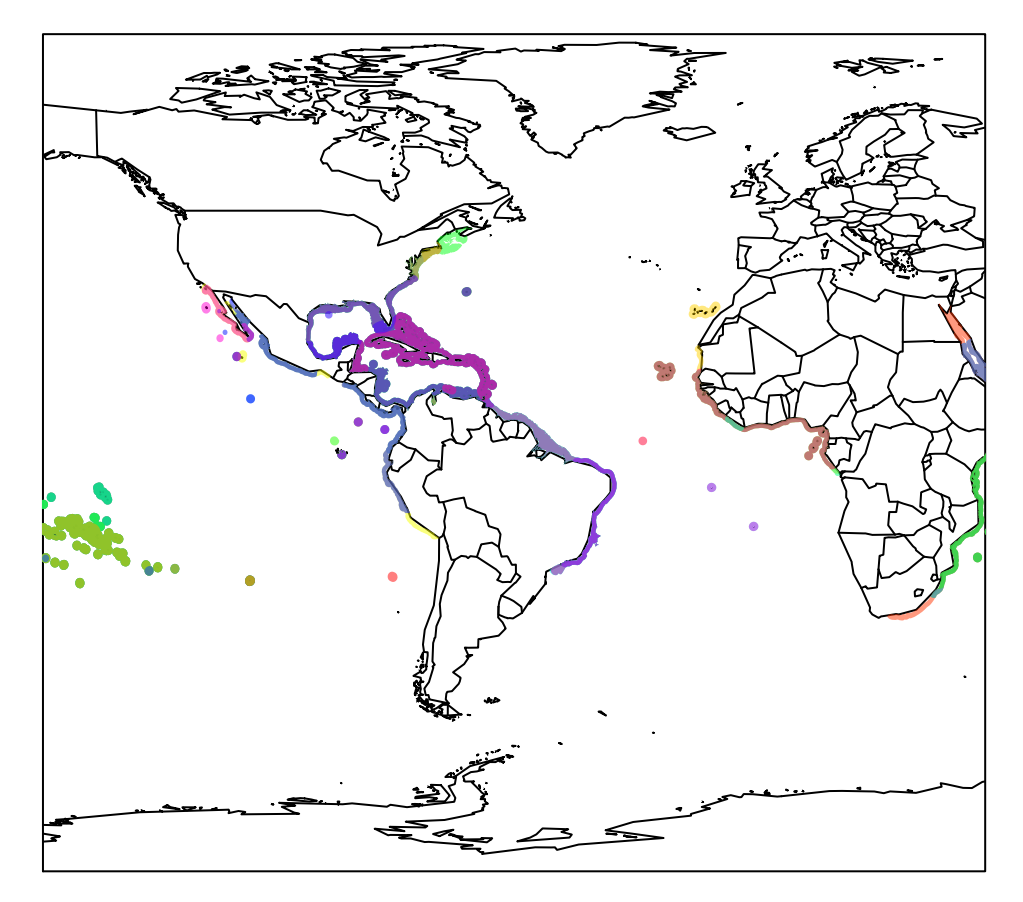

Cada polígono colorido se refere à área de distribuição de cada espécie.

# <span id="page-5-0"></span>**2 Riqueza de espécies na América**

A manipulação e tratamento de dados espaciais tipo *.shp* exigem um profundo conhecimento sobre os dados e a forma como eles são armazenados. Se quiserem saber mais sobre como utilizar o R para tratar este tipo de dados, recorram a livros como **Applied spatial data analysis with R** (Bivand et al. 2013) ou **An introduction to R for spatial analysis and mapping** (Brunsdown & Comber 2015). Felizmente, existe um pacote chamado **letsR** (Vilela & Villalobos 2015) que possui uma grande variedade de ferramentas úteis para macroecólogos. Nós já instalamos e carregamos este pacote no início da aula e podemos utilizar suas funções para fazer mais alguns mapas.

Vamos utilizar a função **lets.presab** para criar um raster (i.e., arquivo tipo imagem que armazena informações em cada um de seus pixels; digite 'arquivo raster' no Google para mais detalhes) sumarizando a riqueza de espécie de peixes borboletas na América do Sul. Neste caso, a resolução do nosso arquivo de raster será de 3x3 graus (i.e., cada pixel ou célula tem tamanho 3 por 3 graus); mude a *resol* para valores 4 ou 5 e você verá a diferença na figura final. Já o argumento *cover* garante que somente pixels que tenham mais de 1% de sua área sobre do continente sejam mantidos (mude estes valores e veja a diferença no mapa resultante). Como nosso objetivo é um mapa da América, as coordenadas limites foram definidas para realizar o exercício somente ao longo da extensão desejada (argumentos *xmn*, *xmx*, *ymn* e *ymx* da função **lets.presab**).

```
borb_maps <- lets.presab(borb, resol = 3,
                        xmn = -130,xmx = -30,#América range
                        ymn = -65,ymx = 65,#América range
                        cover = 0.01)
```

```
## Warning in `proj4string<-`(`*tmp*`, value = <S4 object of class structure("CRS", package =
## +proj=longlat +datum=WGS84 +no_defs +ellps=WGS84 +towgs84=0,0,0
## without reprojecting.
## For reprojection, use function spTransform
plot(borb_maps,axes=F,main="Riqueza de Peixes Borboletas")
```
#### **Riqueza de Peixes Borboletas**

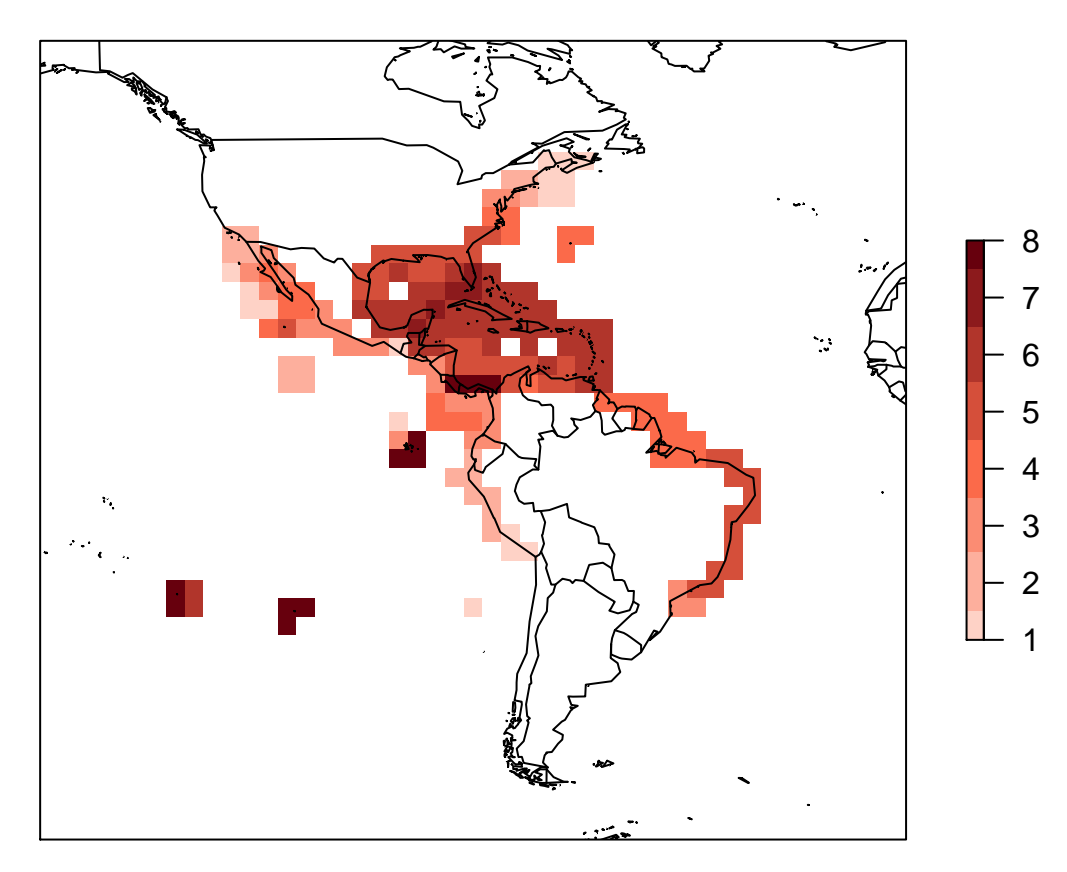

Aproveite e use o seguinte código para ver o que há no objeto criado pela função

```
# see what we have
summary(borb_maps)
```
#### ##

```
## Class: PresenceAbsence
## _ _
## Number of species: 23
## Number of cells: 190
## Cells with presence: 190
## Cells without presence: 0
## Species without presence: 0
## Species with the largest range: Chaetodon ocellatus
## _ _
## Grid parameters
## Resolution: 3, 3 (x, y)
## Extention: -130, -31, -64, 65 (xmin, xmax, ymin, ymax)
## Coord. Ref.: +proj=longlat +datum=WGS84 +ellps=WGS84 +towgs84=0,0,0
str(borb_maps)
## List of 3
## $ Presence_and_Absence_Matrix: num [1:190, 1:25] -68.5 -65.5 -62.5 -74.5 -71.5 -68.5 -65.
## ..- attr(*, "dimnames")=List of 2
## .. ..$ : NULL
```
## ....\$ : chr [1:25] "Longitude(x)" "Latitude(y)" "Amphichaetodon melbae" "Chaetodon auri ## \$ Richness Raster :Formal class 'RasterLayer' [package "raster"] with 12 slots ## .. ..@ file :Formal class '.RasterFile' [package "raster"] with 13 slots ## .. .. .. ..@ name : chr "" ## .. .. .. ..@ datanotation: chr "FLT4S" ## .. .. .. ..@ byteorder : chr "little" ## .. .. .. ..@ nodatavalue : num -Inf ## .. .. .. ..@ NAchanged : logi FALSE ## .. .. .. .. @ nbands : int 1 ## .. .. .. ..@ bandorder : chr "BIL" ## .. .. .. ..@ offset : int 0 ## .. .. .. ..@ toptobottom : logi TRUE ## .. .. .. ..@ blockrows : int 0 ## .. .. .. ..@ blockcols : int 0 ## .. .. .. ..@ driver : chr "" ## .. .. .. ..@ open : logi FALSE ## .. ..@ data :Formal class '.SingleLayerData' [package "raster"] with 13 slots ## .. .. .. ..@ values : num [1:1419] 0 0 0 0 0 0 0 0 0 0 ... ## .. .. .. ..@ offset : num 0 ## .. .. .. ..@ gain : num 1 ## .. .. .. ..@ inmemory : logi TRUE ## .. .. .. ..@ fromdisk : logi FALSE ## .. .. .. ..@ isfactor : logi FALSE ## .. .. .. ..@ attributes: list() ## .. .. .. ..@ haveminmax: logi TRUE ## .. .. .. ..@ min : num 0 ## .. .. .. ..@ max : num 8 ## .. .. .. ..@ band : int 1 ## .. .. .. ..@ unit : chr ""<br>## .. .. .. ..@ names : chr "" ## .. .. .. ..@ names ## .. ..@ legend :Formal class '.RasterLegend' [package "raster"] with 5 slots ## .. .. .. ..@ type :  $chr(0)$ ## .. .. .. ..@ values : logi(0) ## .. .. .. ..@ color : logi(0) ## .. .. .. ..@ names : logi(0) ## .. .. .. ..@ colortable: logi(0) ## .. ..@ title : chr(0) ## .. ..@ extent :Formal class 'Extent' [package "raster"] with 4 slots ## .. .. .. ..@ xmin: num -130 ## .. .. .. ..@ xmax: num -31 ## .. .. .. ..@ ymin: num -64 ## .. .. .. ..@ ymax: num 65 ## .. ..@ rotated : logi FALSE ## .. ..@ rotation:Formal class '.Rotation' [package "raster"] with 2 slots ## .. .. .. ..@ geotrans: num(0) ## .. .. .. ..@ transfun:function () ## .. ..@ ncols : int 33 ## .. ..@ nrows : int 43 ## .. ..@ crs :Formal class 'CRS' [package "sp"] with 1 slot

```
## .. .. .. ..@ projargs: chr "+proj=longlat +datum=WGS84 +ellps=WGS84 +towgs84=0,0,0"
## .. ..@ history : list()
## .. ..@ z : list()
## $ Species_name : chr [1:23] "Amphichaetodon melbae" "Chaetodon auriga" "Cha
## - attr(*, "class")= chr "PresenceAbsence"
```
E se precisarmos criar somente uma matriz para saber qual espécie ocorre em cada uma das células do raster, você pode acessar a matriz direto do objeto **borb\_maps** ou refazer a mesma função pedindo como resultado somente a matriz de presença/ausência (*show.matrix=TRUE* dentro da função *lets.presab*; digite *?lets.presab* no console do R e leia o help desta função e seus argumentos).

```
# Presence/absence matrix
borb_pa <- borb_maps$Presence_and_Absence_Matrix
```
Se quisermos calcular a área de distribuição de cada uma das espécies, é só utilizar a seguinte função. Porém, como ela retorna o valor em m<sup>2</sup>, precisamos converter em km<sup>2</sup> dividindo por 1000000 (1000 m x 1000 m).

```
# range size in m2
range gym <- lets.rangesize(borb maps, units = "squaremeter")
```

```
# transformar m2 para km2
range_gym <- range_gym/1e+06
range_gym
```
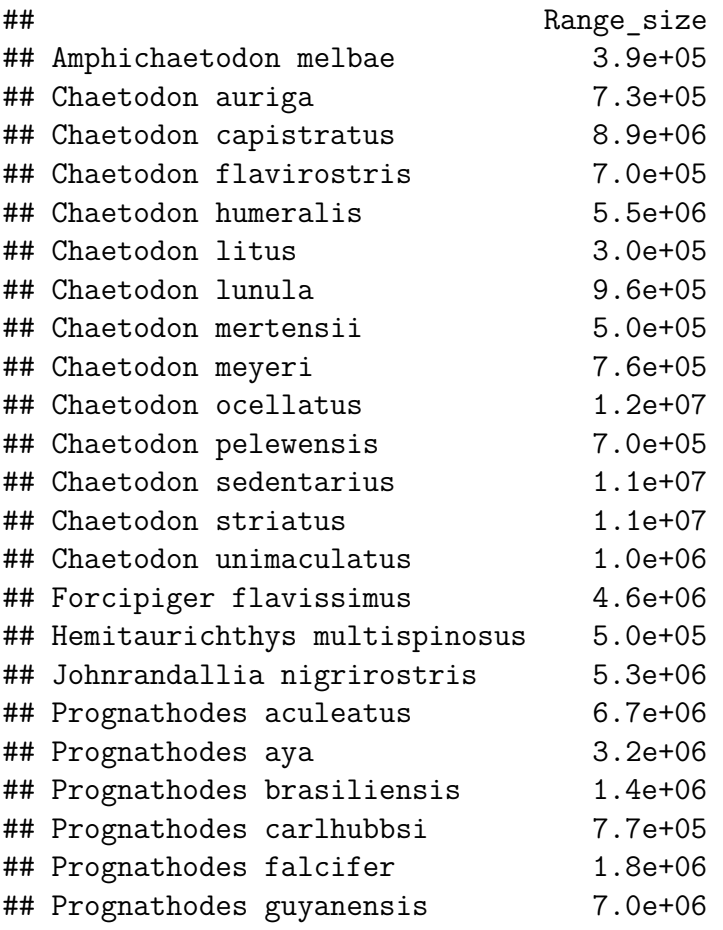

# <span id="page-9-0"></span>**3 Preditores climáticos globais**

#### <span id="page-9-1"></span>**3.1 Baixando, carregando e conferindo os dados marinhos**

Agora que já conhecemos como a riqueza de espécies varia ao longo do espaço, precisamos tentar descobrir quais são os mecanismos por trás dos padrões espaciais. Para isso, vamos testar o efeito de variáveis climáticas na riqueza de espécies em questão por meio de modelos lineares simples. Antes disso, devemos recorrer a uma base de dados previamente estabelecida que nos forneça as variáveis climáticas de interesse. Para isso, você pode procurar no site do BioOracle<sup>[1](#page-9-2)</sup> e encontrará muitos dos dados de que vai precisar. Você também precisará de uma conexão internet para baixar os dados do BioOracle (~ 11MB).

Vamos utilizar o pacote *sdmpredictors* para obter diretamente estes dados. Assim, nossas análises tanto espaciais (SIG quanto estatísticas) ficarão todas dentro do R. Isto facilita a manipulação das planilhas e a realização dos modelos. Vamos explorar algumas das variáveis marinhas disponíveis para o mundo. Execute as linhas abaixo e gaste um tempo para ler as informações e variáveis disponíveis.

```
# caso não tenha instalado e carregado o pacote
# install.packages('sdmpredictors') Carregue o package
library(sdmpredictors)
# Explore os dados do pacote
list_datasets()
## dataset_code terrestrial marine url
## 1 WorldClim TRUE FALSE http://www.worldclim.org/
## 2 Bio-ORACLE FALSE TRUE hhtp://bio-oracle.org/
## 3 MARSPEC FALSE TRUE http://marspec.org/
## 4 ENVIREM TRUE FALSE https://envirem.github.io/
## 5 Freshwater TRUE FALSE https://www.earthenv.org/streams
\# \#\# \# 1
\# \# 2 and biomorphysical, biotic and environmental data for surface and benthic marine realms at a spatial resolution 5## 3 MARSPEC is a set of high resolution climatic and geophysical GIS data layers for the wor
\# # 4
## 5 The dataset consists of near-global, spatially continuous, and freshwater-specific environmental variables in a standardized 1km grid. We delineated the sub-catchment for each grid cell along the HydroSHEDS river network and summarized the upstream environment (climate, topography, land cover, surface geology and soil) to each grid cell using various metrics (average, minimum, maximum, range, sum, inverse distance-weighted average and sum). All variables were subsequently averaged across single lakes and reservoirs of the Global lakes and Wetlands Database that are connected to the river network. Monthly climate variables were summarized into 19 long-term climatic variables following the \xd2bioclim\xd3 framework.
\##\,## 1 A. G. Jones and A. Jones and A. Jarvis, 2005. Very high resolution interpolate climate surfaces for global land areas. Interpretation interpretational of Climatology 25: 1978. International of Climatology 25: 1978. In
## 2 Tyberghein L., Verbruggen H., Pauly K., Troupin C., Mineur F. & De Clerck O. Bio-ORACLE:
\# \# 3## 4 Title, P.O., Bemmels, J.B. 2017. ENVIREM: An expanded set of topographic modeling. Ecological niche model
## 5 Domisch, S., Amatulli, G., and Jetz, W. (2015) Near-global free percific environmental variables in 1 km re
list_datasets(terrestrial = FALSE, marine = TRUE)
```
## dataset code terrestrial marine url url ## 2 Bio-ORACLE FALSE TRUE hhtp://bio-oracle.org/ ## 3 MARSPEC FALSE TRUE http://marspec.org/  $\# \#$  $\# \# 2$  and biomorphysical, biotic and environmental data for surface and benthic marine realms at a spatial resolution  $5$ 

<span id="page-9-2"></span><sup>1</sup><http://www.bio-oracle.org/>

## 3 MARSPEC is a set of high resolution climatic and geophysical GIS data layers for the wor  $\#$ # $\,$ ## 2 Tyberghein L., Verbruggen H., Pauly K., Troupin C., Mineur F. & De Clerck O. Bio-ORACLE:  $\# \# 3$ 

```
# Vejam a quantidade de raster disponivel!
list_layers(c("Bio-ORACLE"))$layer_code
```
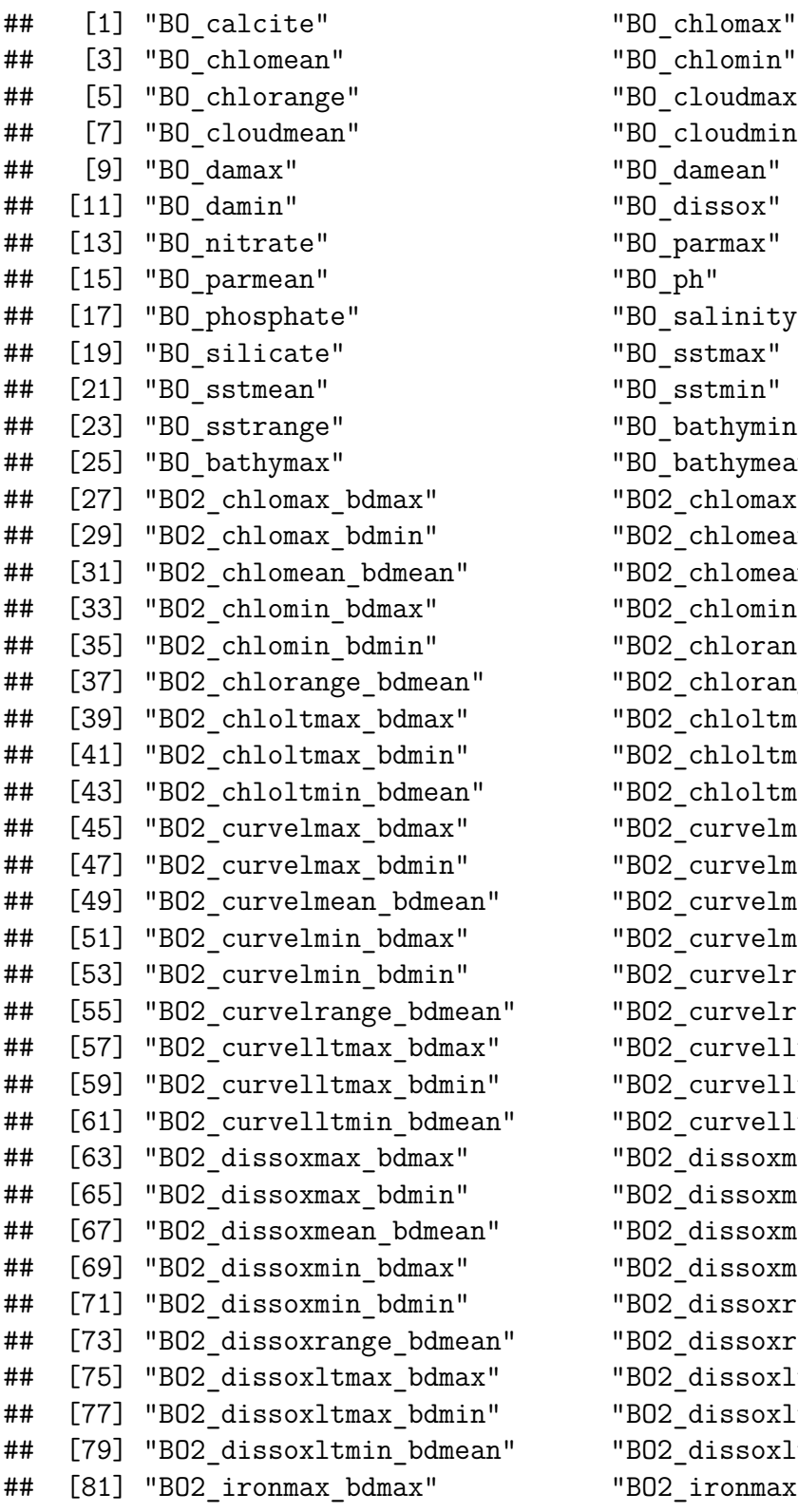

"BO\_chlomin" "BO cloudmax" "BO\_cloudmin" "BO damean" "BO dissox" "BO\_parmax"  $"B0$  ph" "BO\_salinity" "BO\_sstmax" "BO\_sstmin" "BO\_bathymin" "BO\_bathymean" " BO2 chlomax bdmean" " BO2\_chlomean\_bdmax" " BO2 chlomean bdmin" " BO2 chlomin bdmean" " BO2\_chlorange\_bdmax" " BO2\_chlorange\_bdmin" " BO2 chloltmax bdmean" " BO2\_chloltmin\_bdmax" "BO2 chloltmin bdmin" " BO2\_curvelmax\_bdmean" " BO2 curvelmean bdmax" " BO2 curvelmean bdmin" " BO2\_curvelmin\_bdmean" " BO2\_curvelrange\_bdmax" " BO2 curvelrange bdmin" " BO2\_curvelltmax\_bdmean" " BO2\_curvelltmin\_bdmax" " BO2\_curvelltmin\_bdmin" " BO2\_dissoxmax\_bdmean" " BO2\_dissoxmean\_bdmax" " BO2\_dissoxmean\_bdmin" " BO2\_dissoxmin\_bdmean" " BO2 dissoxrange bdmax" " BO2\_dissoxrange\_bdmin" " BO2\_dissoxltmax\_bdmean" " BO2\_dissoxltmin\_bdmax" " BO2\_dissoxltmin\_bdmin" " BO2 ironmax bdmean"

## [83] "BO2\_ironmax\_bdmin" "BO2\_ironmean\_bdmax" ## [85] "BO2 ironmean bdmean" "BO2 ironmean bdmin" ## [87] "BO2\_ironmin\_bdmax" "BO2\_ironmin\_bdmean" ## [89] "BO2\_ironmin\_bdmin" "BO2\_ironrange\_bdmax" ## [91] "BO2\_ironrange\_bdmean" "BO2\_ironrange\_bdmin" ## [93] "BO2 ironltmax bdmax" "BO2 ironltmax bdmean" ## [95] "BO2 ironltmax bdmin" "BO2 ironltmin bdmax" ## [97] "BO2 ironltmin bdmean" "BO2 ironltmin bdmin" ## [99] "BO2\_phosphatemax\_bdmax" "BO2\_phosphatemax\_bdmean" ## [101] "BO2 phosphatemax bdmin" "BO2 phosphatemean bdmax" ## [103] "BO2\_phosphatemean\_bdmean" "BO2\_phosphatemean\_bdmin" ## [105] "BO2\_phosphatemin\_bdmax" "BO2\_phosphatemin\_bdmean" ## [107] "BO2\_phosphatemin\_bdmin" "BO2\_phosphaterange\_bdmax" ## [109] "BO2 phosphaterange bdmean" "BO2 phosphaterange bdmin" ## [111] "BO2 phosphateltmax bdmax" "BO2 phosphateltmax bdmean" ## [113] "BO2\_phosphateltmax\_bdmin" "BO2\_phosphateltmin\_bdmax" ## [115] "BO2 phosphateltmin bdmean" "BO2 phosphateltmin bdmin" ## [117] "BO2\_lightbotmax\_bdmax" "BO2\_lightbotmax\_bdmean" ## [119] "BO2 lightbotmax bdmin" "BO2 lightbotmean bdmax" ## [121] "BO2\_lightbotmean\_bdmean" "BO2\_lightbotmean\_bdmin" ## [123] "BO2 lightbotmin bdmax" "BO2 lightbotmin bdmean" ## [125] "BO2 lightbotmin bdmin" "BO2 lightbotrange bdmax" ## [127] "BO2 lightbotrange bdmean" "BO2 lightbotrange bdmin" ## [129] "BO2\_lightbotltmax\_bdmax" "BO2\_lightbotltmax\_bdmean" ## [131] "BO2 lightbotltmax bdmin" "BO2 lightbotltmin bdmax" ## [133] "BO2\_lightbotltmin\_bdmean" "BO2\_lightbotltmin\_bdmin" ## [135] "BO2 nitratemax bdmax" "BO2 nitratemax bdmean" ## [137] "BO2\_nitratemax\_bdmin" "BO2\_nitratemean\_bdmax" ## [139] "BO2 nitratemean bdmean" "BO2 nitratemean bdmin" ## [141] "BO2\_nitratemin\_bdmax" "BO2\_nitratemin\_bdmean" ## [143] "BO2 nitratemin bdmin" "BO2 nitraterange bdmax" ## [145] "BO2\_nitraterange\_bdmean" "BO2\_nitraterange\_bdmin" ## [147] "BO2 nitrateltmax bdmax" "BO2 nitrateltmax bdmean" ## [149] "BO2\_nitrateltmax\_bdmin" "BO2\_nitrateltmin\_bdmax" ## [151] "BO2\_nitrateltmin\_bdmean" "BO2\_nitrateltmin\_bdmin" ## [153] "BO2 tempmax bdmax" "BO2 tempmax bdmean" ## [155] "BO2\_tempmax\_bdmin" "BO2\_tempmean\_bdmax" ## [157] "BO2 tempmean bdmean" "BO2 tempmean bdmin" ## [159] "BO2\_tempmin\_bdmax" "BO2\_tempmin\_bdmean" ## [161] "BO2 tempmin bdmin" "BO2 temprange bdmax" ## [163] "BO2 temprange bdmean" "BO2 temprange bdmin" ## [165] "BO2\_templtmax\_bdmax" "BO2\_templtmax\_bdmean" ## [167] "BO2\_templtmax\_bdmin" "BO2\_templtmin\_bdmax" ## [169] "BO2 templtmin bdmean" "BO2 templtmin bdmin" ## [171] "BO2\_carbonphytomax\_bdmax" "BO2\_carbonphytomax\_bdmean" ## [173] "BO2 carbonphytomax bdmin" "BO2 carbonphytomean bdmax" ## [175] "BO2\_carbonphytomean\_bdmean" "BO2\_carbonphytomean\_bdmin" ## [177] "BO2 carbonphytomin bdmax" "BO2 carbonphytomin bdmean" ## [179] "BO2 carbonphytomin bdmin" "BO2 carbonphytorange bdmax"

## [183] "BO2\_carbonphytoltmax\_bdmax" "BO2\_carbonphytoltmax\_bdmean" ## [185] "BO2\_carbonphytoltmax\_bdmin" "BO2\_carbonphytoltmin\_bdmax" ## [187] "BO2 carbonphytoltmin bdmean" "BO2 carbonphytoltmin bdmin" ## [189] "BO2\_ppmax\_bdmax" "BO2\_ppmax\_bdmean" ## [191] "BO2\_ppmax\_bdmin" "BO2\_ppmean\_bdmax" ## [193] "BO2 ppmean bdmean" "BO2 ppmean bdmin" ## [195] "BO2\_ppmin\_bdmax" "BO2\_ppmin\_bdmean" ## [197] "BO2\_ppmin\_bdmin" "BO2\_pprange\_bdmax" ## [199] "BO2\_pprange\_bdmean" "BO2\_pprange\_bdmin" ## [201] "BO2\_ppltmax\_bdmax" "BO2\_ppltmax\_bdmean" ## [203] "BO2\_ppltmax\_bdmin" "BO2\_ppltmin\_bdmax" ## [205] "BO2\_ppltmin\_bdmean" "BO2\_ppltmin\_bdmin" ## [207] "BO2 salinitymax bdmax" "BO2 salinitymax bdmean" ## [209] "BO2 salinitymax bdmin" "BO2 salinitymean bdmax" ## [211] "BO2\_salinitymean\_bdmean" "BO2\_salinitymean\_bdmin" ## [213] "BO2 salinitymin bdmax" "BO2 salinitymin bdmean" ## [215] "BO2\_salinitymin\_bdmin" "BO2\_salinityrange\_bdmax" ## [217] "BO2\_salinityrange\_bdmean" "BO2\_salinityrange\_bdmin" ## [219] "BO2\_salinityltmax\_bdmax" "BO2\_salinityltmax\_bdmean" ## [221] "BO2 salinityltmax bdmin" "BO2 salinityltmin bdmax" ## [223] "BO2 salinityltmin bdmean" "BO2 salinityltmin bdmin" ## [225] "BO2 silicatemax bdmax" "BO2 silicatemax bdmean" ## [227] "BO2\_silicatemax\_bdmin" "BO2\_silicatemean\_bdmax" ## [229] "BO2 silicatemean bdmean" "BO2 silicatemean bdmin" ## [231] "BO2\_silicatemin\_bdmax" "BO2\_silicatemin\_bdmean" ## [233] "BO2 silicatemin bdmin" "BO2 silicaterange bdmax" ## [235] "BO2\_silicaterange\_bdmean" "BO2\_silicaterange\_bdmin" ## [237] "BO2 silicateltmax bdmax" "BO2 silicateltmax bdmean" ## [239] "BO2 silicateltmax bdmin" "BO2 silicateltmin bdmax" ## [241] "BO2 silicateltmin bdmean" "BO2 silicateltmin bdmin" ## [243] "BO2\_icecoverltmax\_ss" "BO2\_icecoverltmin\_ss" ## [245] "BO2 icecovermax ss" "BO2 icecovermean ss" ## [247] "BO2\_icecovermin\_ss" "BO2\_icecoverrange\_ss" ## [249] "BO2\_icethickltmax\_ss" "BO2\_icethickltmin\_ss" ## [251] "BO2 icethickmax ss" "BO2 icethickmean ss" ## [253] "BO2\_icethickmin\_ss" "BO2\_icethickrange\_ss" ## [255] "BO2 templtmax ss" "BO2 templtmin ss" ## [257] "BO2\_tempmax\_ss" "BO2\_tempmean\_ss" ## [259] "BO2 tempmin\_ss" "BO2 temprange\_ss" ## [261] "BO2\_chlomax\_ss" "BO2\_chlomean\_ss" ## [263] "BO2\_chlomin\_ss" "BO2\_chlorange\_ss" ## [265] "BO2\_chloltmax\_ss" "BO2\_chloltmin\_ss" ## [267] "BO2 curvelmax ss" "BO2 curvelmean ss" ## [269] "BO2\_curvelmin\_ss" "BO2\_curvelrange\_ss" ## [271] "BO2 curvelltmax ss" "BO2 curvelltmin ss" ## [273] "BO2\_dissoxmax\_ss" "BO2\_dissoxmean\_ss" ## [275] "BO2\_dissoxmin\_ss" "BO2\_dissoxrange\_ss" ## [277] "BO2\_dissoxltmax\_ss" "BO2\_dissoxltmin\_ss"

## [181] "BO2\_carbonphytorange\_bdmean" "BO2\_carbonphytorange\_bdmin"

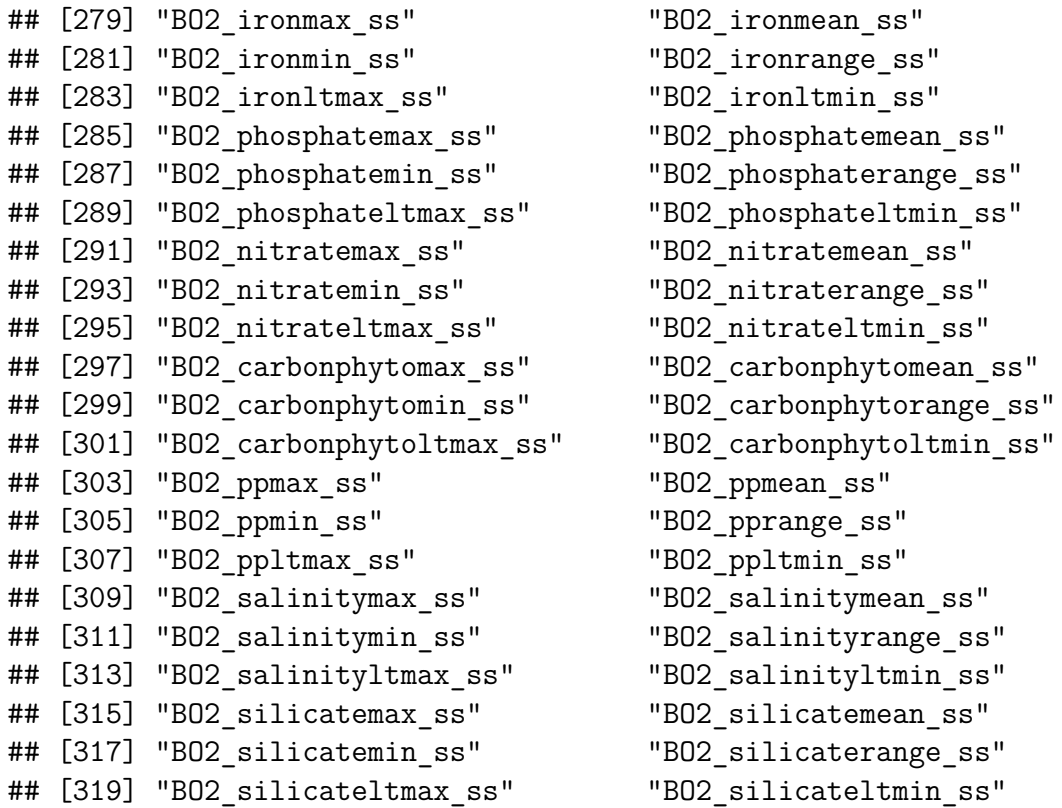

Podemos baixar alguns desses layers diretamente no R e utilizar a informação para as análises.

```
# Carregue alguns layers como de Oxigênio dissolvido e a
# batimetria marinha media
bathy <- load_layers(c("BO2_dissoxmean_ss", "BO_bathymean"))
```

```
## Warning in get_datadir(datadir): file.path(tempdir(), "sdmpredictors") will
## be used as datadir, set options(sdmpredictors datadir="<directory>") to
## avoid re-downloading the data in every session or set the datadir parameter
## in load_layers
```
Agora que nós já baixamos os dados e guardamos na forma de um *raster* chamado **bathy**, podemos fazer um mapa das variáveis.

```
plot(bathy$BO2_dissoxmean_ss, main = "Annual Mean Dissolved Oxigen")
```
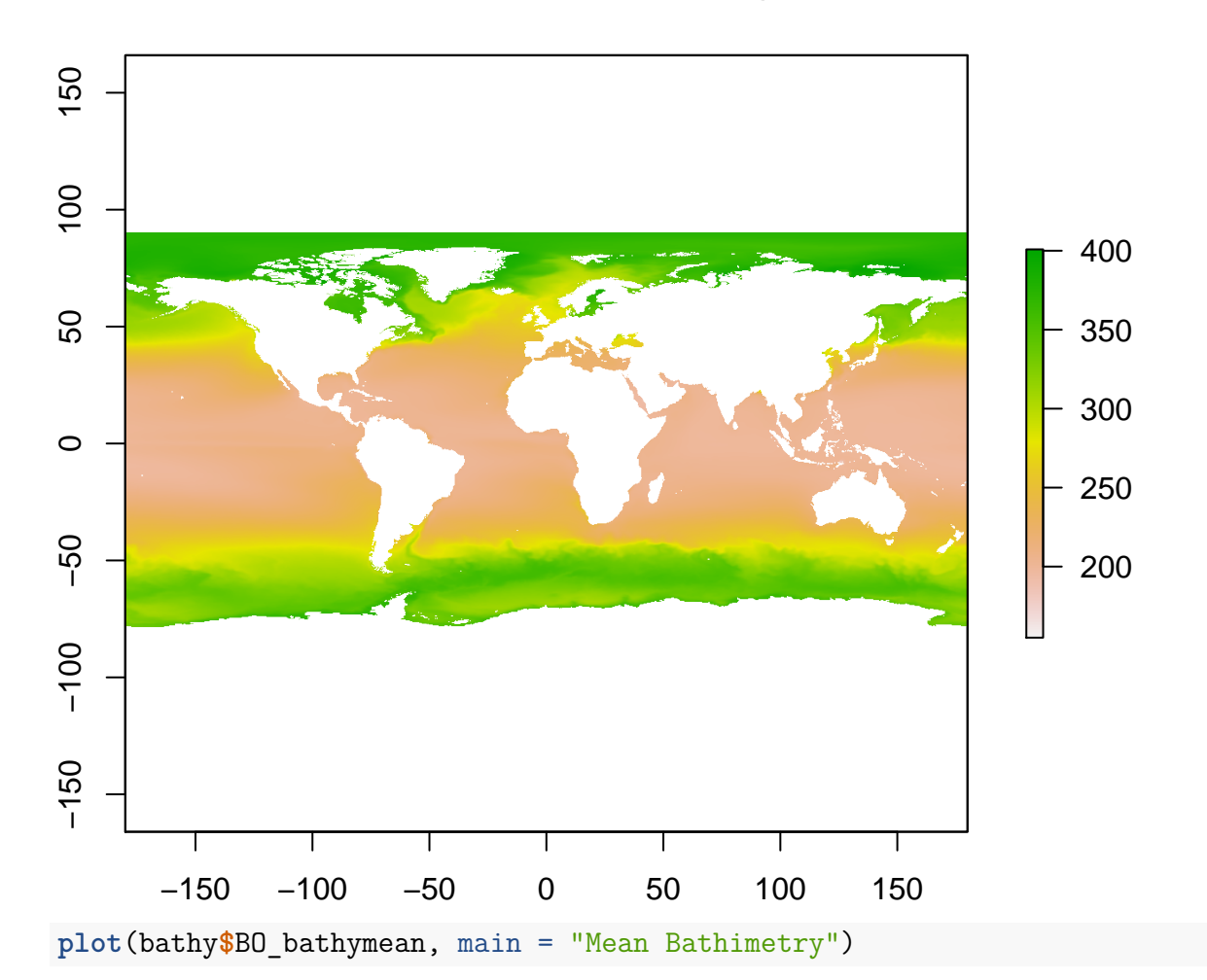

# **Annual Mean Dissolved Oxigen**

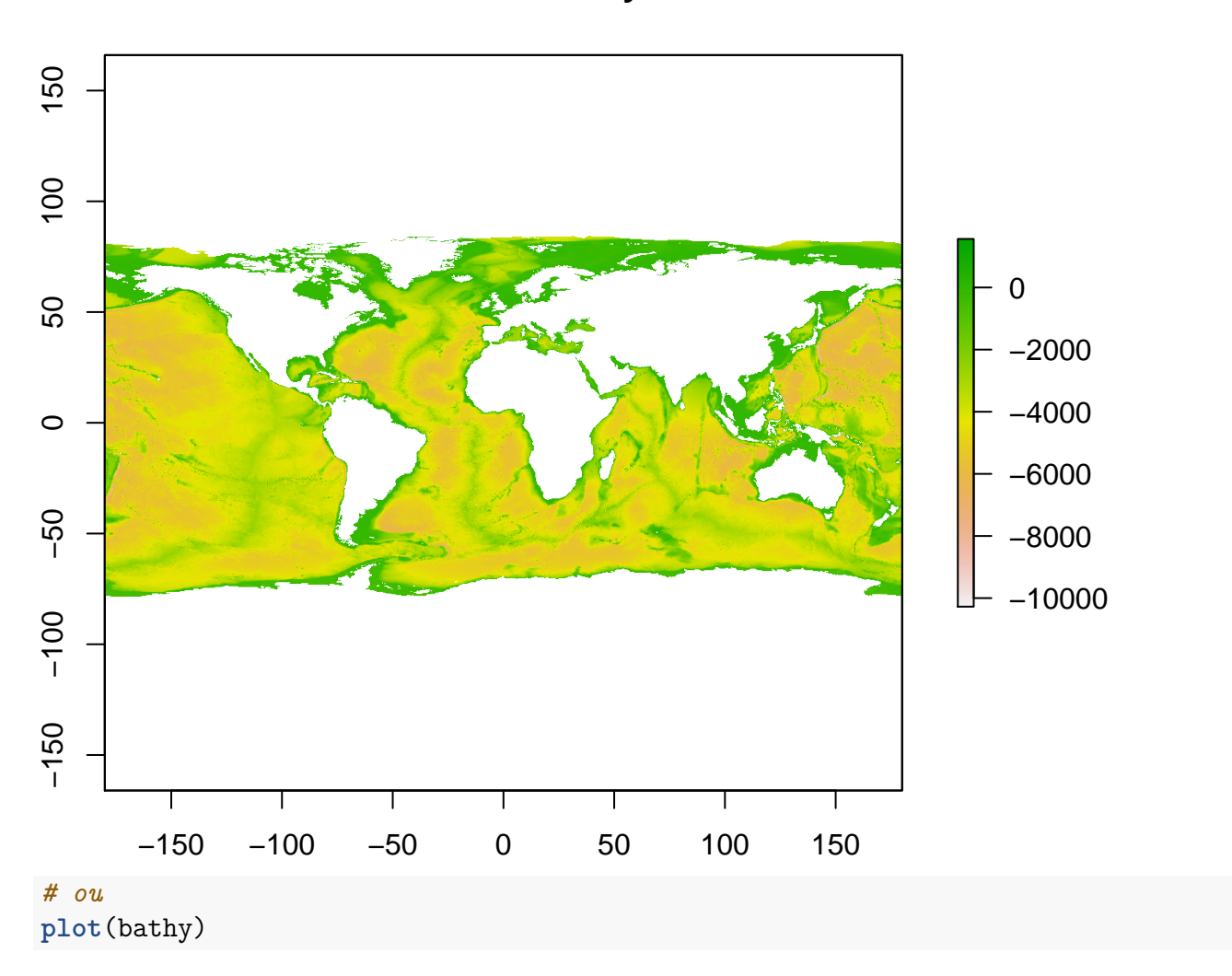

# **Mean Bathimetry**

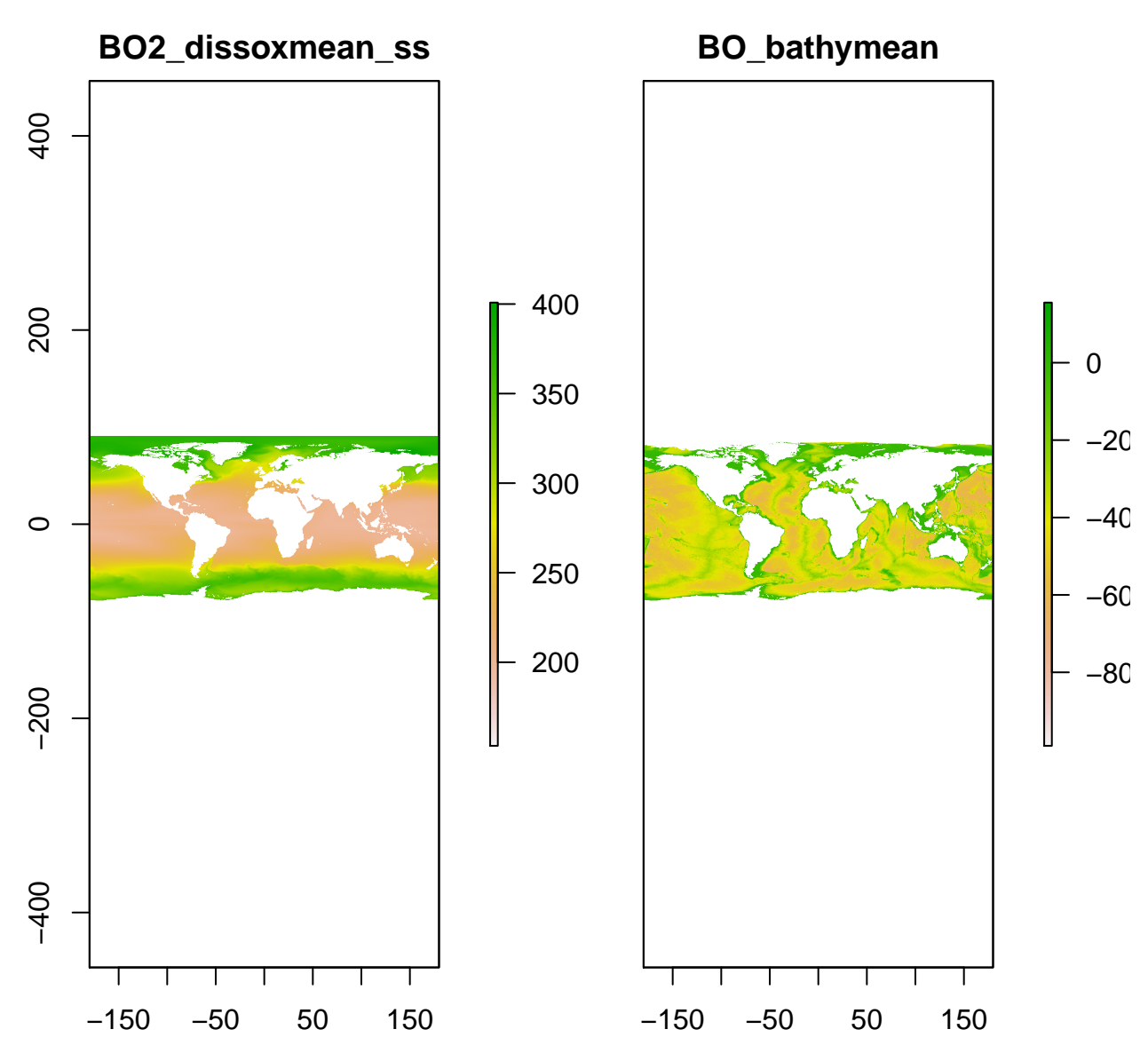

Para facilitar a manipulação, vamos cortar essas variáveis e utilizar somente a extensão do raster utilizado no dado de riqueza de peixes-borboleta. Para isso, vamos utilizar a função *crop* do pacote **raster** de acordo com o dado de riqueza.

```
# Corta o raster de acordo com o mapa de riqueza
corta_ext <- extent(borb_maps$Richness_Raster)
bathy_ext <- crop(bathy, corta_ext)
```
**plot**(bathy\_ext)

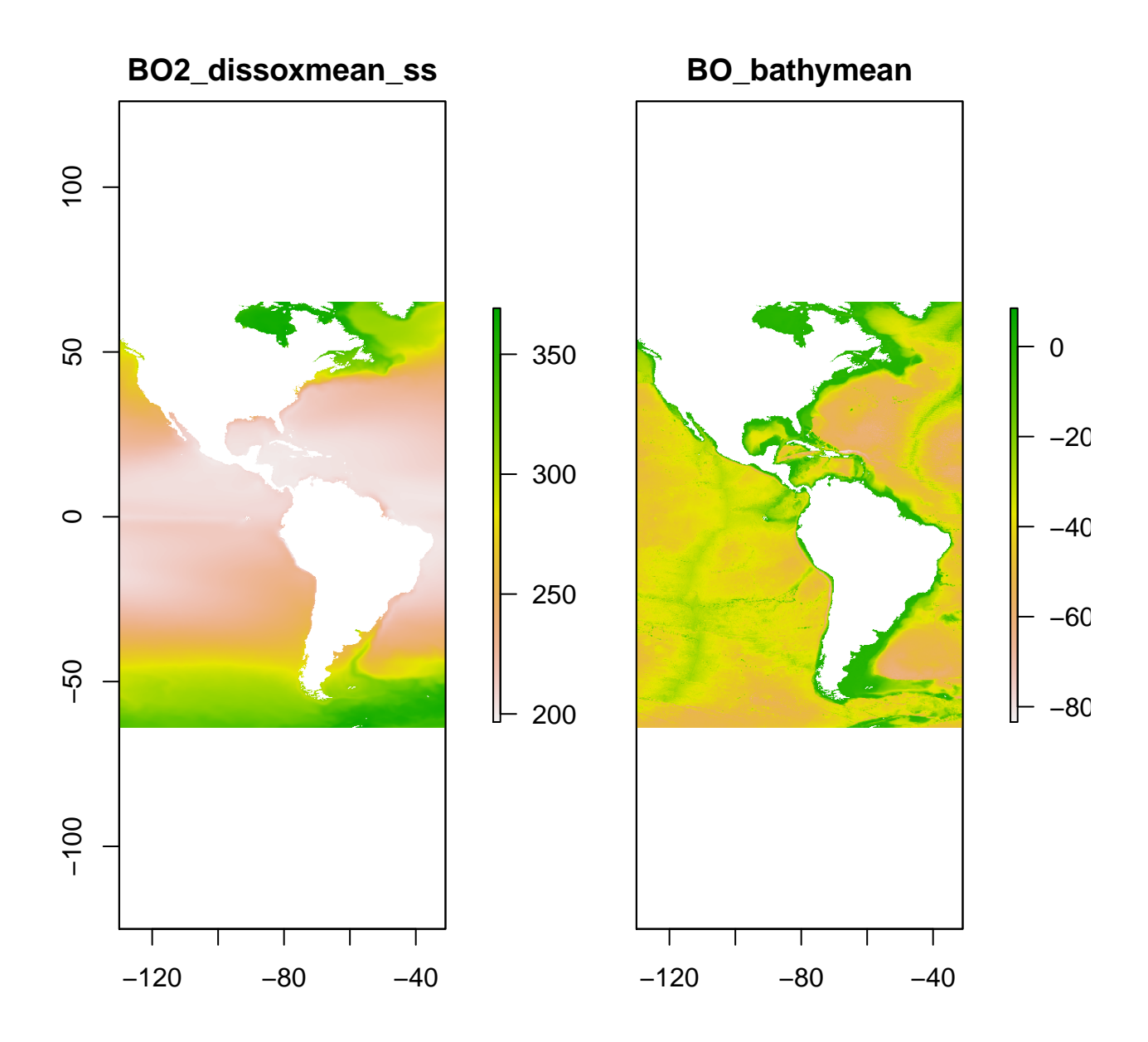

### <span id="page-18-0"></span>**4 Checando projeções de dados biológicos e climáticos**

Vamos checar se as projeções do arquivo dos peixes e do mar são idênticas (digite *projeções cartografia* no Google para ter uma noção da tarefa). A linha **'coord. ref. : +proj=longlat +datum=WGS84 +ellps=WGS84 +towgs84=0,0,0'** tem que ser idêntica em ambos; caso contrário você deverá mudar as projeções de um ou do outro arquivo. Para conferir a olho nu, faça o mapa de ambos os gráficos na mesma janela; se a sobreposição dos mapas não for perfeita, há um problema com a projeção.

```
# projeções de ambos os arquivos
borb_maps$Richness_Raster
## class : RasterLayer
## dimensions : 43, 33, 1419 (nrow, ncol, ncell)
## resolution : 3, 3 (x, y)## extent : -130, -31, -64, 65 (xmin, xmax, ymin, ymax)
## coord. ref. : +proj=longlat +datum=WGS84 +ellps=WGS84 +towgs84=0,0,0
## data source : in memory
## names : layer
## values : 0, 8 (min, max)
bathy_ext$BO2_dissoxmean_ss
## class : RasterLayer
## dimensions : 1548, 1188, 1839024 (nrow, ncol, ncell)
## resolution : 0.083, 0.083 (x, y)
## extent : -130, -31, -64, 65 (xmin, xmax, ymin, ymax)
## coord. ref. : +proj=longlat +datum=WGS84 +no defs +ellps=WGS84 +towgs84=0,0,0
## data source : in memory
## names : BO2_dissoxmean_ss
## values : 195, 369 (min, max)
bathy_ext$BO_bathymean
## class : RasterLayer
## dimensions : 1548, 1188, 1839024 (nrow, ncol, ncell)
## resolution : 0.083, 0.083 (x, y)
## extent : -130, -31, -64, 65 (xmin, xmax, ymin, ymax)
## coord. ref. : +proj=longlat +datum=WGS84 +no defs +ellps=WGS84 +towgs84=0,0,0
## data source : in memory
## names : BO bathymean
## values : -8372, 1284 (min, max)
# mapa único
plot(bathy_ext$BO2_dissoxmean_ss)
```
**plot**(borb\_maps, add = T)

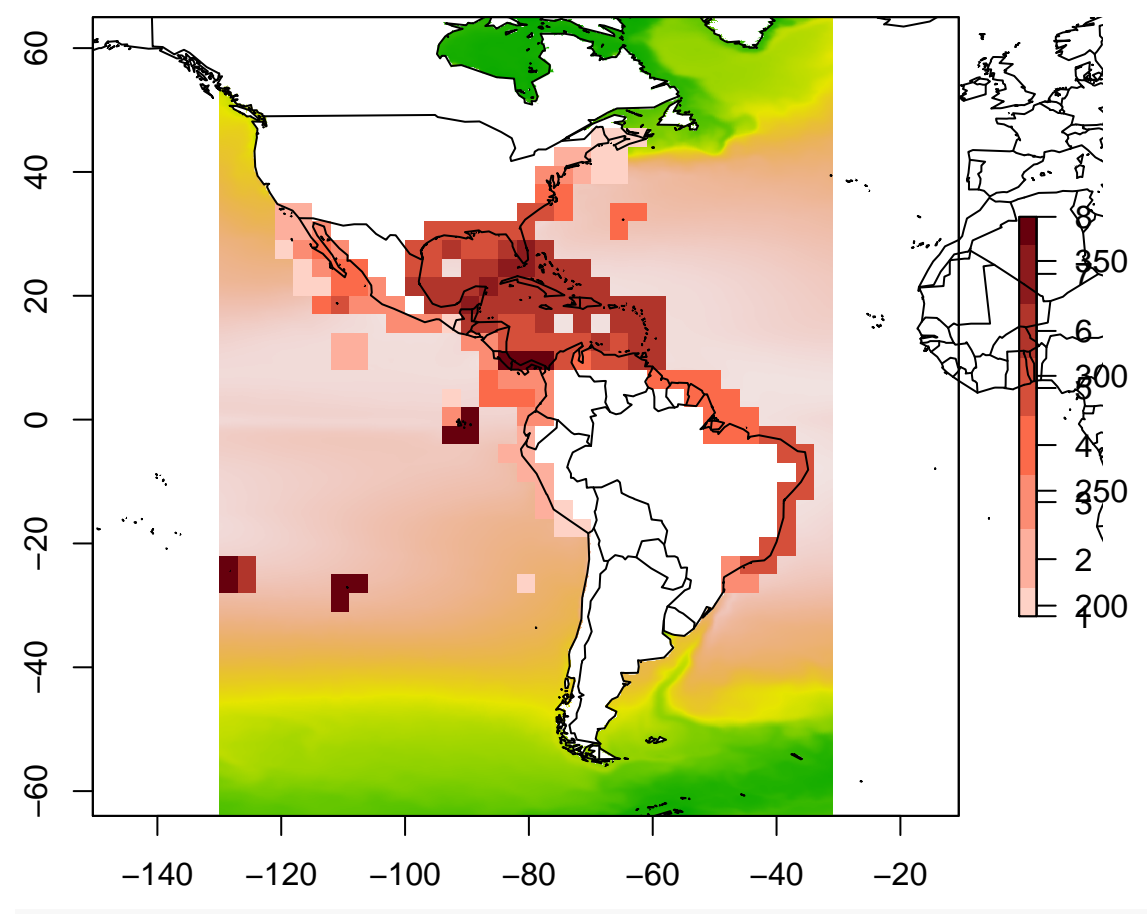

*# tudo parece OK*

*# porém precisamos colocar as projeções com o mesmo nome* **projection**(borb\_maps**\$**Richness\_Raster) <- **projection**(bathy\_ext**\$**BO\_bathymean)

#### *# agora sim tudo idêntico* borb\_maps**\$**Richness\_Raster

```
## class : RasterLayer
## dimensions : 43, 33, 1419 (nrow, ncol, ncell)
## resolution : 3, 3 (x, y)
## extent : -130, -31, -64, 65 (xmin, xmax, ymin, ymax)
## coord. ref. : +proj=longlat +datum=WGS84 +no_defs +ellps=WGS84 +towgs84=0,0,0
## data source : in memory
## names : layer
## values : 0, 8 (min, max)
```

```
bathy_ext$BO2_dissoxmean_ss
```

```
## class : RasterLayer
## dimensions : 1548, 1188, 1839024 (nrow, ncol, ncell)
## resolution : 0.083, 0.083 (x, y)
## extent : -130, -31, -64, 65 (xmin, xmax, ymin, ymax)
## coord. ref. : +proj=longlat +datum=WGS84 +no defs +ellps=WGS84 +towgs84=0,0,0
## data source : in memory
## names : BO2_dissoxmean_ss
```
## values : 195, 369 (min, max) bathy\_ext**\$**BO\_bathymean ## class : RasterLayer ## dimensions : 1548, 1188, 1839024 (nrow, ncol, ncell) ## resolution : 0.083, 0.083 (x, y) ## extent : -130, -31, -64, 65 (xmin, xmax, ymin, ymax) ## coord. ref. : +proj=longlat +datum=WGS84 +no\_defs +ellps=WGS84 +towgs84=0,0,0 ## data source : in memory ## names : BO\_bathymean ## values : -8372, 1284 (min, max)

## <span id="page-21-0"></span>**5 Extraindo médias climáticas por pixel**

O pixel que criamos para calcular a riqueza de espécies de peixes tem dimensão 3x3 graus, enquanto os pixels das variáveis marinhas são de 0.08333333x0.08333333 graus; ou seja, os dados climáticos são muito mais precisos que *borb\_maps*. A definição do tamanho do pixel da informação biológica depende da tua pergunta, mas, em geral, os macroecólogos utilizam 1x1 grau ou 0.5x0.5 grau. O fato é que para cada célula de mamífero, nós temos muitas células de variáveis marinhas; por isso, vamos *extrair* a média dos valores marinhas dentro de cada célula de peixes; em seguida, precisamos *juntar/fundir* ambas informações para termos uma correspondência entre a riqueza de peixes e, por exemplo, a quantidade média de oxigênio dissolvido por pixel. Para isso usaremos a função **lets.addvar**.

```
# extrair e fundir variáveis climáticas aos mamíferos
borb_mar <- lets.addvar(borb_maps, bathy_ext, fun = mean)
# veja um pedaço da matriz resultante
borb_mar[1:5, c(1:5, 25:27)]
```
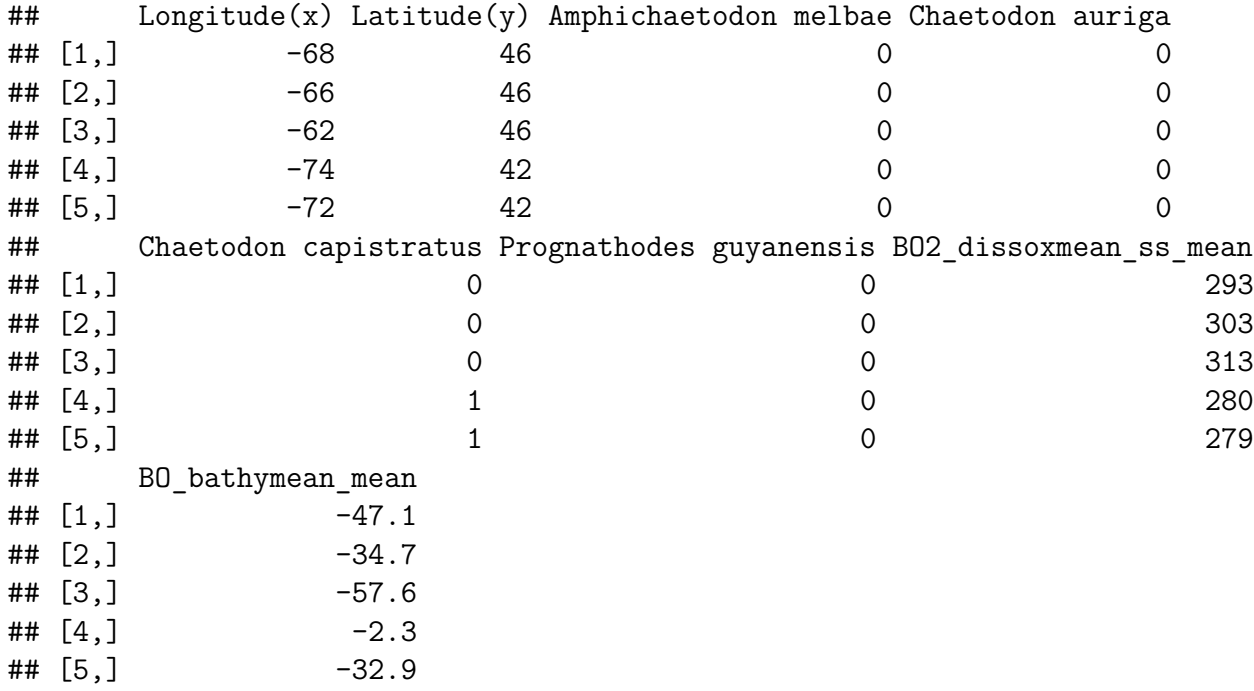

Ótimo, agora temos uma planilha pixel vs espécie e uma série de preditores para testar nossas hipóteses. Vamos às análises!

### <span id="page-22-0"></span>**6 Calculando relações simples entre riqueza e os preditores**

#### <span id="page-22-1"></span>**6.1 Calculando a riqueza de espécies**

Com a matriz final já esta praticamente pronta, nos só precisamos incluir uma nova coluna onde calcularemos a riqueza de espécies. Para isso, basta somar a ocorrência de todas as espécies ao longo das linhas desta matriz (exceto as duas primeiras e as duas últimas que não possuem informação de ocorrência) e teremos ao final a riqueza de espécies.

```
# Precisamos transformar a matriz em um data.frame para
# facilitar
borb_mar <- as.data.frame(borb_mar)
```

```
# Calcular a riqueza de espécies
borb_mar$riq <- rowSums(borb_mar[, -c(1:2, 26:27)])
```
Qual a relação entre a riqueza de espécies e a batimetria marinha?

```
plot(riq ~ BO_bathymean_mean, borb_mar)
```
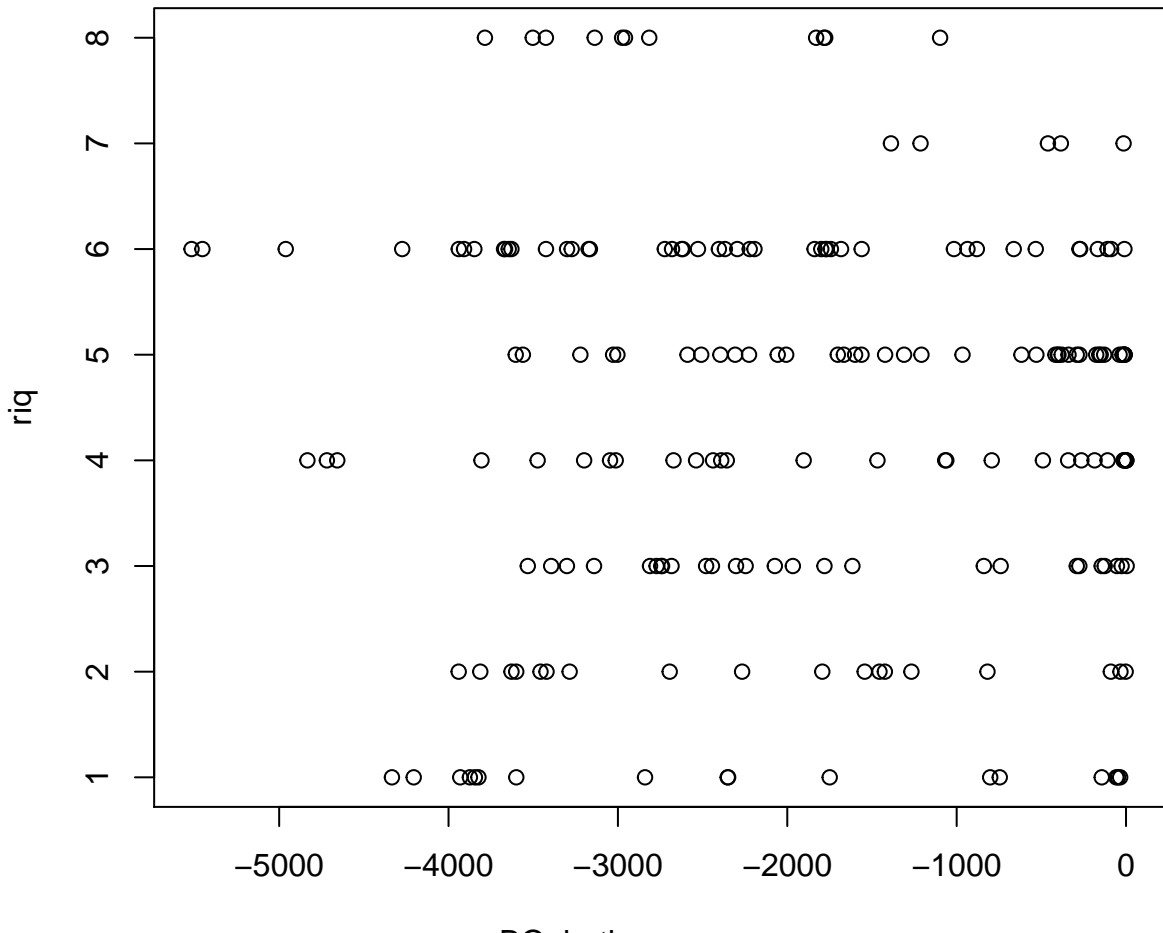

BO\_bathymean\_mean

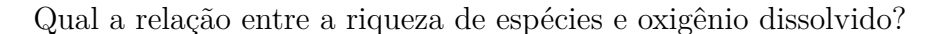

```
plot(riq ~ BO2_dissoxmean_ss_mean, borb_mar)
```
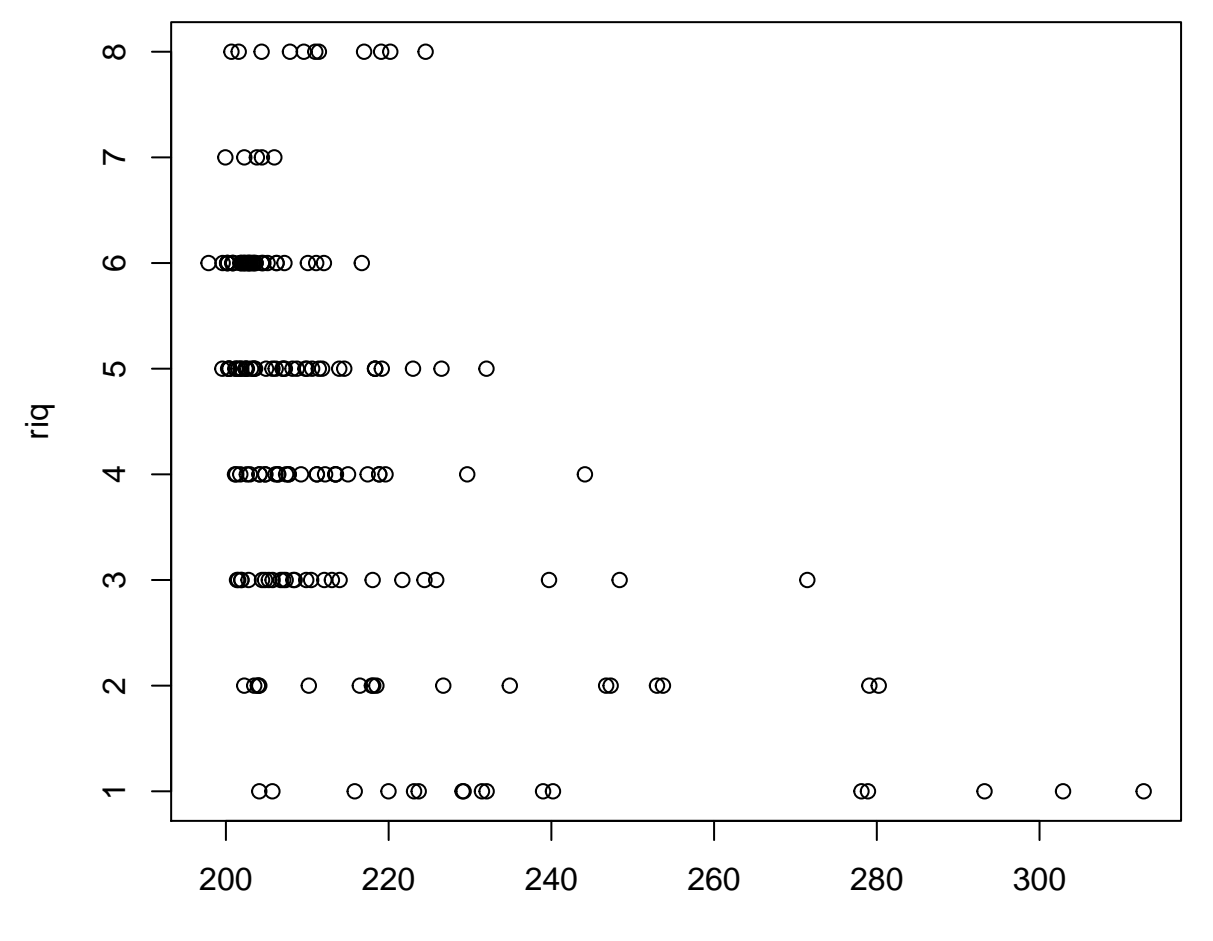

BO2\_dissoxmean\_ss\_mean

# <span id="page-24-0"></span>**Bibliography**

1.

Vilela, B. & Villalobos, F. (2015). letsR: A new r package for data handling and analysis in macroecology. *Methods in Ecology and Evolution*, 6, 1229–1234.